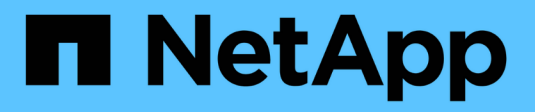

## **Administre clústeres BeeGFS**

BeeGFS on NetApp with E-Series Storage

NetApp March 21, 2024

This PDF was generated from https://docs.netapp.com/es-es/beegfs/administer-clusters-overview.html on March 21, 2024. Always check docs.netapp.com for the latest.

# **Tabla de contenidos**

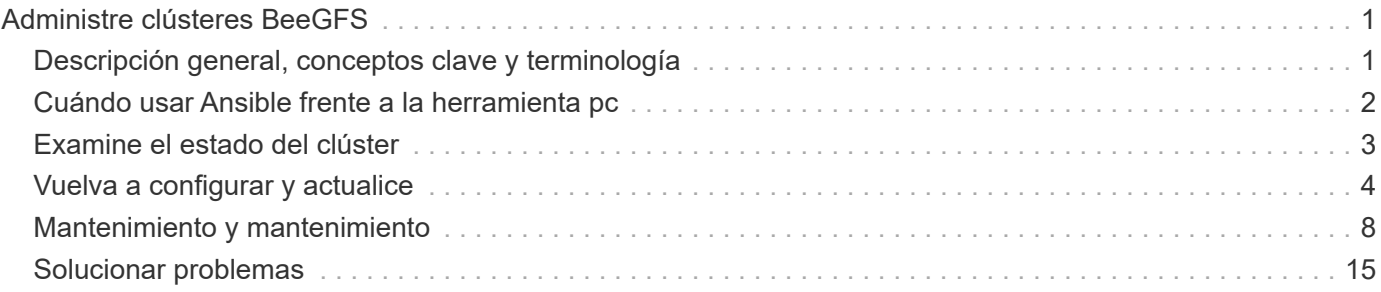

# <span id="page-2-0"></span>**Administre clústeres BeeGFS**

## <span id="page-2-1"></span>**Descripción general, conceptos clave y terminología**

Obtenga información sobre cómo administrar los clústeres de alta disponibilidad de BeeGFS después de haberse puesto en marcha.

## **Descripción general**

Esta sección está destinada a administradores de clústeres que deben gestionar clústeres de alta disponibilidad de BeeGFS una vez que se han puesto en marcha. Incluso los que estén familiarizados con los clústeres de alta disponibilidad de Linux deben leer esta guía detenidamente, ya que hay varias diferencias en cómo gestionar el clúster, especialmente en lo que respecta a la reconfiguración debido al uso de Ansible.

## **Conceptos clave**

Mientras que algunos de estos conceptos se introducen en el principal ["términos y conceptos"](https://docs.netapp.com/es-es/beegfs/administer/beegfs-terms.html) Página, es útil reintroducirlos en el contexto de un clúster de alta disponibilidad de BeeGFS:

**Nodo de clúster:** servidor que ejecuta los servicios Pacemaker y Corosync y que participa en el clúster ha.

**Nodo de archivo:** un nodo de clúster utilizado para ejecutar uno o más servicios de gestión, metadatos o almacenamiento de BeeGFS.

**Nodo de bloque:** Un sistema de almacenamiento E-Series de NetApp que proporciona almacenamiento basado en bloques a los nodos de ficheros. Estos nodos no participan en el clúster de alta disponibilidad de BeeGFS porque proporcionan sus propias funcionalidades de alta disponibilidad independientes. Cada nodo consta de dos controladoras de almacenamiento que proporcionan alta disponibilidad en la capa de bloques.

**Servicio BeeGFS:** un servicio de gestión, metadatos o almacenamiento de BeeGFS. Cada nodo de archivo ejecutará uno o más servicios que usarán volúmenes en el nodo de bloque para almacenar sus datos.

**Elementos básicos:** una puesta en marcha estandarizada de nodos de archivos BeeGFS, nodos de bloque E-Series y servicios BeeGFS que se ejecutan en ellos simplifican el escalado de un clúster/sistema de archivos de alta disponibilidad de BeeGFS siguiendo una arquitectura verificada de NetApp. También se admiten clústeres de alta disponibilidad personalizados, pero a menudo siguen un método de elementos básicos similar para simplificar el escalado.

**BeeGFS ha Cluster:** un número escalable de nodos de archivo utilizados para ejecutar servicios BeeGFS respaldados por nodos de bloque para almacenar los datos de BeeGFS de forma muy disponible. Desarrollado a partir de componentes de código abierto demostrados en el sector Pacemaker y Corosync con Ansible para el paquete y la puesta en marcha.

**Servicios de Cluster Server:** se refiere a los servicios Pacemaker y Corosync que se ejecutan en cada nodo que participa en el cluster. Tenga en cuenta que es posible que un nodo no ejecute ningún servicio BeeGFS y solo participe en el clúster como nodo "tiebreaker" en el caso de que solo haya necesidad de dos nodos de archivo.

**Recursos de clúster:** para cada servicio BeeGFS que se ejecuta en el clúster, verá un recurso de supervisión BeeGFS y un grupo de recursos que contiene recursos para los objetivos BeeGFS, direcciones IP (IP flotantes) y el servicio BeeGFS mismo.

**Ansible:** una herramienta para el aprovisionamiento de software, la gestión de la configuración y la puesta en

marcha de aplicaciones, lo que permite la infraestructura como código. Así es como los clústeres de alta disponibilidad de BeeGFS se empaquetan para simplificar el proceso de puesta en marcha, reconfiguración y actualización de BeeGFS en NetApp.

**pc:** una interfaz de línea de comandos disponible desde cualquiera de los nodos de archivos del clúster utilizados para consultar y controlar el estado de los nodos y recursos del clúster.

## **Terminología común**

**Failover:** cada servicio BeeGFS tiene un nodo de archivo preferido en el que se ejecutará a menos que dicho nodo falle. Cuando un servicio BeeGFS se ejecuta en un nodo de archivo no preferido/secundario, se dice que está en conmutación por error.

**Failback:** el acto de mover servicios BeeGFS de un nodo de archivo no preferido de nuevo a su nodo preferido.

**Par de alta disponibilidad:** dos nodos de archivo que pueden acceder al mismo conjunto de nodos de bloque se denominan a veces pares de alta disponibilidad. Este es un término común que se emplea en NetApp para hacer referencia a dos controladoras de almacenamiento o nodos que se pueden «sustituir» entre sí.

**Modo de mantenimiento:** deshabilita la supervisión de todos los recursos e impide que Pacemaker mueva o administre de otro modo los recursos del clúster (consulte también la sección en ["modo de mantenimiento"](https://docs.netapp.com/es-es/beegfs/administer/administer-clusters-maintenance-mode.html)).

**Clúster de alta disponibilidad:** uno o más nodos de archivo que ejecutan servicios BeeGFS que pueden conmutar por error entre varios nodos del clúster para crear un sistema de archivos BeeGFS de alta disponibilidad. A menudo, los nodos de archivo se configuran en pares de alta disponibilidad que pueden ejecutar un subconjunto de los servicios de BeeGFS del clúster.

## <span id="page-3-0"></span>**Cuándo usar Ansible frente a la herramienta pc**

¿Cuándo debe utilizar Ansible frente a la herramienta de línea de comandos de pc para gestionar el clúster de alta disponibilidad?

Todas las tareas de puesta en marcha y reconfiguración del clúster se deben completar con Ansible desde un nodo de control externo de Ansible. Normalmente, los cambios temporales en el estado del clúster (por ejemplo, la colocación de nodos dentro y fuera de espera) se realizarán iniciando sesión en un nodo del clúster (preferiblemente uno que no esté degradado o esté a punto de someterse a tareas de mantenimiento) y utilizando la herramienta de línea de comandos del pc.

La modificación de cualquier configuración del clúster, incluidos los recursos, las restricciones, las propiedades y los propios servicios de BeeGFS, siempre debe realizarse con Ansible. Mantener una copia actualizada del inventario y el libro de estrategia de Ansible (lo ideal para un control de origen para realizar un seguimiento de los cambios) forma parte del mantenimiento del clúster. Si necesita realizar cambios en la configuración, actualice el inventario y vuelva a ejecutar el libro de aplicaciones de Ansible que importa el rol de alta disponibilidad de BeeGFS.

El rol de alta disponibilidad manejará colocar el clúster en modo de mantenimiento y, a continuación, hará los cambios necesarios antes de reiniciar BeeGFS o los servicios de clúster para aplicar la nueva configuración. Dado que normalmente no es necesario reiniciar el nodo completo fuera de la puesta en marcha inicial, Ansible se considera un procedimiento "seguro", pero siempre es un procedimiento recomendado durante las ventanas de mantenimiento o fuera de las horas, en caso de que se deban reiniciar los servicios de BeeGFS. Normalmente, estos reinicios no deben causar errores en la aplicación, pero pueden afectar al rendimiento (que algunas aplicaciones pueden manejar mejor que otras).

La repetición de la operación de Ansible también es una opción cuando desea devolver todo el clúster a un estado completamente óptimo y, en algunos casos, puede recuperar el estado del clúster con más facilidad que con los pc. Especialmente durante una emergencia en la que el clúster está inactivo por algún motivo, una vez que todos los nodos se vuelven a ejecutar Ansible puede recuperar el clúster de forma más rápida y fiable que intentar usar los pc.

## <span id="page-4-0"></span>**Examine el estado del clúster**

Utilice pc para ver el estado del clúster.

## **Descripción general**

Ejecutando pcs status Desde cualquiera de los nodos del clúster es la forma más sencilla de ver el estado general del clúster y el estado de cada recurso (como los servicios BeeGFS y sus dependencias). En esta sección se describe lo que encontrará en el resultado del pcs status comando.

## **Comprender el resultado de** pcs status

Ejecución pcs status En cualquier nodo de clúster en el que se hayan iniciado los servicios de clúster (Pacemaker y Corosync). La parte superior del resultado le mostrará un resumen del clúster:

```
[root@ictad22h01 ~]# pcs status
Cluster name: hacluster
Cluster Summary:
    * Stack: corosync
    * Current DC: ictad22h01 (version 2.0.5-9.el8_4.3-ba59be7122) -
partition with quorum
    * Last updated: Fri Jul 1 13:37:18 2022
    * Last change: Fri Jul 1 13:23:34 2022 by root via cibadmin on
ictad22h01
    * 6 nodes configured
    * 235 resource instances configured
```
En la siguiente sección se enumeran los nodos del clúster:

```
Node List:
    * Node ictad22h06: standby
    * Online: [ ictad22h01 ictad22h02 ictad22h04 ictad22h05 ]
    * OFFLINE: [ ictad22h03 ]
```
Esto indica notablemente cualquier nodo que esté en espera o sin conexión. Los nodos en espera siguen participando en el clúster, pero se marcan como no aptos para ejecutar los recursos. Los nodos que están sin conexión indican que los servicios de clúster no se están ejecutando en ese nodo, ya sea debido a que se detuvo manualmente o porque el nodo se reinició/apague.

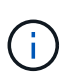

Cuando se inician por primera vez los nodos, se detienen los servicios del clúster y se deben iniciar manualmente para evitar que se reproduzcan accidentalmente los recursos de un nodo que no está en buen estado.

Si los nodos están en espera o sin conexión debido a un motivo no administrativo (por ejemplo, un fallo), se mostrará texto adicional junto al estado del nodo entre paréntesis. Por ejemplo, si está desactivada la delimitación y un recurso encuentra un error que verá Node <HOSTNAME>: standby (on-fail). Otro estado posible es Node <HOSTNAME>: UNCLEAN (offline), que se verá brevemente como un nodo está siendo vallado, pero persistirá si falló la cercado indicando que el clúster no puede confirmar el estado del nodo (esto puede bloquear que los recursos comiencen en otros nodos).

En la siguiente sección se muestra una lista de todos los recursos del clúster y sus estados:

```
Full List of Resources:
    * mgmt-monitor (ocf::eseries:beegfs-monitor): Started ictad22h01
    * Resource Group: mgmt-group:
      * mgmt-FS1 (ocf::eseries:beegfs-target): Started ictad22h01
      * mgmt-IP1 (ocf::eseries:beegfs-ipaddr2): Started ictad22h01
     * mgmt-IP2 (ocf::eseries:beegfs-ipaddr2): Started ictad22h01
     * mgmt-service (systemd:beegfs-mgmtd): Started ictad22h01
[...]
```
De forma similar a los nodos, se mostrará texto adicional junto al estado del recurso entre paréntesis si hay problemas con el recurso. Por ejemplo, si Pacemaker solicita una detención de recursos y no puede completarse dentro del tiempo asignado, Pacemaker intentará cercar el nodo. Si se desactiva la delimitación o se produce un error en la operación de delimitación, el estado del recurso será FAILED <HOSTNAME> (blocked) Y Pacemaker no podrá iniciarlo en un nodo diferente.

Vale la pena destacar que los clusters de ha de BeeGFS utilizan una serie de agentes de recursos de OCFP personalizados optimizados de BeeGFS. En particular, el monitor BeeGFS es responsable de activar una conmutación por error cuando los recursos de BeeGFS en un nodo determinado no están disponibles.

## <span id="page-5-0"></span>**Vuelva a configurar y actualice**

## **Vuelva a configurar el clúster de alta disponibilidad y BeeGFS**

Use Ansible para volver a configurar el clúster.

## **Descripción general**

Por lo general, debe reconfigurar cualquier aspecto del clúster de alta disponibilidad de BeeGFS. Para ello, actualice su inventario de Ansible y vuelva a ejecutar el ansible-playbook comando. Esto incluye la actualización de alertas, el cambio de la configuración permanente de la vallado o el ajuste de la configuración del servicio BeeGFS. Estos ajustes se ajustan mediante la group vars/ha cluster. yml puede encontrar un archivo y una lista completa de opciones en la ["Especifique la configuración de nodos de archivos](https://docs.netapp.com/es-es/beegfs/administer/reconfigure/custom-architectures-inventory-common-file-node-configuration.html) [comunes"](https://docs.netapp.com/es-es/beegfs/administer/reconfigure/custom-architectures-inventory-common-file-node-configuration.html) sección.

Consulte a continuación para obtener más información sobre opciones de configuración seleccionadas que los administradores deben conocer al realizar tareas de mantenimiento o mantenimiento del clúster.

## **Cómo deshabilitar y activar delimitación**

La cercado se habilita o requiere de forma predeterminada cuando se configura el clúster. En algunos casos, puede que sea conveniente desactivar temporalmente la delimitación para garantizar que los nodos no se cierren accidentalmente al realizar determinadas operaciones de mantenimiento (como la actualización del sistema operativo). Aunque esto se puede desactivar manualmente, hay sacrificios que los administradores deben tener en cuenta.

#### **OPCIÓN 1: Desactive la esgrima con Ansible (recomendado).**

Cuando se desactiva el cercado mediante Ansible, la acción en caso de fallo del monitor BeeGFS cambia de "cerca" a "en espera". Esto significa que si el monitor BeeGFS detecta un fallo, intentará poner el nodo en espera y realizar una conmutación por error de todos los servicios de BeeGFS. Fuera de la solución activa de problemas/pruebas esto es normalmente más deseable que la opción 2. La desventaja es que si un recurso no se detiene en el nodo original, se impedirá que se inicie en otro lugar (por lo que normalmente se requiere cercado para los clústeres de producción).

1. En su inventario de Ansible en groups vars/ha cluster.yml añada la siguiente configuración:

```
beegfs ha cluster crm config options:
      stonith-enabled: False
```
2. Vuelva a ejecutar el libro de estrategia de Ansible para aplicar los cambios al clúster.

#### **OPCIÓN 2: Desactive la delimitación manualmente.**

En algunos casos puede que desee deshabilitar temporalmente la delimitación sin volver a leer Ansible, quizás para facilitar la solución de problemas o las pruebas del clúster.

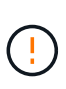

En esta configuración si el monitor BeeGFS detecta un error, el clúster intentará detener el grupo de recursos correspondiente. NO activará una conmutación por error completa ni intentará reiniciar ni mover el grupo de recursos afectado a otro host. Para recuperarse, solucione cualquier problema que se pueda ejecutar pcs resource cleanup o coloque manualmente el nodo en espera.

Pasos:

- 1. Para determinar si el cercado (stonith) está habilitado o desactivado globalmente, ejecute: pcs property show stonith-enabled
- 2. Para desactivar la secuencia de cercado: pcs property set stonith-enabled=false
- 3. Para habilitar la ejecución de cercado: pcs property set stonith-enabled=true

Nota: Este ajuste se anulará la próxima vez que ejecute la tableta Ansible playbook.

## <span id="page-6-0"></span>**Actualice el clúster de alta disponibilidad y BeeGFS**

Use Ansible para actualizar BeeGFS y el clúster de alta disponibilidad.

## **Descripción general**

BeeGFS está versionado siguiendo un major.minor.patch Se proporcionan el esquema de versiones y los roles de ha de Ansible de BeeGFS para cada BeeGFS compatible major.minor versión (por ejemplo beegfs ha 7 2 y.. beegfs ha 7 3). Cada uno de los roles de alta disponibilidad se fija en la versión más reciente del parche de BeeGFS en el momento en que se lanzó la colección Ansible.

Ansible se debe utilizar en todas las actualizaciones de BeeGFS, incluido el desplazamiento entre versiones principales, secundarias y parches de BeeGFS. Para actualizar BeeGFS, primero tendrá que actualizar la colección BeeGFS Ansible, que también incluye las correcciones y mejoras más recientes para la automatización de la puesta en marcha/gestión y el clúster de alta disponibilidad subyacente. Incluso después de actualizar a la última versión de la colección, BeeGFS no se actualizará hasta que ansible-playbook se realiza con el -e "beegfs ha force upgrade=true" configurado.

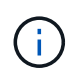

Para obtener más información sobre las versiones de BeeGFS, consulte ["Documentación de](https://doc.beegfs.io/latest/advanced_topics/upgrade.html) [actualización de BeeGFS"](https://doc.beegfs.io/latest/advanced_topics/upgrade.html).

## **Rutas de actualización probadas**

Cada versión de la colección BeeGFS se prueba con versiones específicas de BeeGFS para garantizar la interoperabilidad entre todos los componentes. También se realizan pruebas para garantizar que las actualizaciones se pueden realizar desde las versiones de BeeGFS admitidas por la última versión de la colección hasta las admitidas en la última versión.

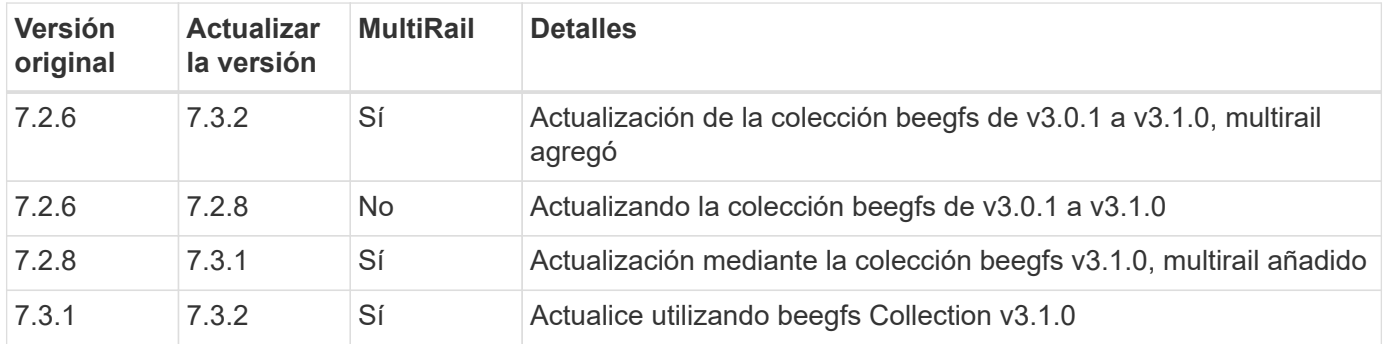

## **Pasos de actualización de BeeGFS**

En las siguientes secciones se proporcionan los pasos para actualizar la colección de BeeGFS Ansible y BeeGFS mismo. Preste especial atención a cualquier paso(s) adicional(s) para actualizar BeeGFS versiones mayores o menores.

## **Paso 1: Actualizar BeeGFS Collection**

Para actualizaciones de colecciones con acceso a. ["Galaxia de ansible",](https://galaxy.ansible.com/netapp_eseries/beegfs) ejecute el siguiente comando:

ansible-galaxy collection install netapp\_eseries.beegfs --upgrade

Para actualizaciones de colecciones sin conexión, descargue la colección desde ["Galaxia de ansible"](https://galaxy.ansible.com/netapp_eseries/beegfs) haciendo clic en el deseado Install Version` y después Download tarball. Transfiera el tarball al nodo de control de Ansible y ejecute el siguiente comando.

ansible-galaxy collection install netapp\_eseries-beegfs-<VERSION>.tar.gz **--upgrade**

Consulte ["Instalando colecciones"](https://docs.ansible.com/ansible/latest/collections_guide/collections_installing.html) si quiere más información.

#### **Paso 2: Actualizar el inventario de Ansible**

Realice las actualizaciones necesarias o deseadas que necesite en los archivos de inventario de Ansible del clúster. Consulte ["Notas sobre la actualización de la versión"](#page-6-0) la siguiente sección para obtener información sobre sus requisitos específicos de actualización. Consulte ["Utilice arquitecturas personalizadas"](https://docs.netapp.com/es-es/beegfs/administer/reconfigure/custom-architectures-overview.html) Para obtener información general sobre la configuración del inventario de alta disponibilidad de BeeGFS.

#### **Paso 3: Actualizar el libro de aplicaciones de Ansible (solo al actualizar versiones principales o secundarias)**

Si va a moverse entre versiones principales o secundarias, en la playbook.yml archivo que se utiliza para implementar y mantener el clúster y actualice el nombre del beegfs\_ha\_<VERSION> función para reflejar la versión deseada. Por ejemplo, si desea implementar BeeGFS 7.3, esto sería beegfs\_ha\_7\_3:

```
- hosts: all
   gather_facts: false
 any errors fatal: true
   collections:
    - netapp eseries.beegfs
    tasks:
      - name: Ensure BeeGFS HA cluster is setup.
      ansible.builtin.import role: # import role is required for tag
availability.
        name: beegfs ha 7 3
```
Para obtener más detalles sobre el contenido de este archivo del libro de estrategia, consulte ["Ponga en](https://docs.netapp.com/es-es/beegfs/administer/reconfigure/custom-architectures-deploy-ha-cluster.html) [marcha el clúster de alta disponibilidad de BeeGFS"](https://docs.netapp.com/es-es/beegfs/administer/reconfigure/custom-architectures-deploy-ha-cluster.html) sección.

#### **Paso 4: Ejecute la actualización de BeeGFS**

Para aplicar la actualización de BeeGFS:

```
ansible-playbook -i inventory.yml beegfs ha playbook.yml -e
"beegfs ha force upgrade=true" --tags beegfs ha
```
Entre bastidores, el rol de BeeGFS ha se encargará de:

- Asegúrese de que el clúster esté en estado óptimo en cada servicio BeeGFS ubicado en su nodo preferido.
- Ponga el clúster en modo de mantenimiento.
- Actualice los componentes del clúster de alta disponibilidad (si es necesario).
- Actualice cada nodo de archivo de uno en uno de los siguientes modos:
- Colóquela en espera y realice la conmutación al nodo de respaldo de sus servicios en el nodo secundario.
- Actualizar paquetes BeeGFS.
- Servicios de respaldo.
- Mueva el clúster fuera del modo de mantenimiento.

## **Notas sobre la actualización de la versión**

## **Actualización desde BeeGFS versión 7.2.6 o 7.3.0**

## **Cambios en autenticación basada en conexión**

Las versiones de BeeGFS publicadas después de 7.3.1 dejarán de permitir que los servicios se inicien sin especificar ni un connAuthFile o ajuste connDisableAuthentication=true en el archivo de configuración del servicio. Se recomienda encarecidamente habilitar la seguridad de autenticación basada en conexión. Consulte ["Autenticación basada en conexión BeeGFS"](https://doc.beegfs.io/7.3.2/advanced_topics/authentication.html#connectionbasedauth) si quiere más información.

De forma predeterminada, la beegfs ha\* Los roles generarán y distribuirán este archivo, añadiendo también al nodo de control Ansible en

<playbook\_directory>/files/beegfs/<beegfs\_mgmt\_ip\_address>\_connAuthFile. La beegfs client el rol también comprobará la presencia de este archivo y lo suministrará a los clientes si está disponible.

 $\mathbf{E}$ 

Si la beegfs client la función no se ha utilizado para configurar clientes, este archivo deberá distribuirse manualmente a cada cliente y a la connAuthFile de la beegfsclient.conf conjunto de archivos para utilizarlo. Al actualizar desde una versión anterior de BeeGFS en la que la autenticación basada en conexión no estaba activada, los clientes perderán el acceso a menos que la autenticación basada en conexión esté deshabilitada como parte de la configuración de actualización beegfs ha conn auth enabled: false pulg group vars/ha cluster.yml (no recomendado).

Para obtener detalles adicionales y opciones de configuración alternativas, consulte el paso para configurar la autenticación de conexión en ["Especifique la configuración de nodos de archivos comunes"](https://docs.netapp.com/es-es/beegfs/administer/reconfigure/custom-architectures-inventory-common-file-node-configuration.html) sección.

## <span id="page-9-0"></span>**Mantenimiento y mantenimiento**

## <span id="page-9-1"></span>**Servicios de conmutación por error y conmutación tras recuperación**

Desplazamiento de servicios BeeGFS entre nodos del clúster.

## **Descripción general**

Los servicios BeeGFS pueden realizar una conmutación por error entre los nodos del clúster para garantizar que los clientes puedan continuar accediendo al sistema de archivos si un nodo experimenta un error o necesita realizar tareas de mantenimiento planificadas. En esta sección se describen distintas formas en las que los administradores pueden recuperar el clúster después de un fallo o mover manualmente servicios entre nodos.

#### **Pasos**

## **Conmutación por error y conmutación por recuperación**

## **Conmutación al respaldo (planificada)**

En general, cuando necesite desconectar un solo nodo de archivos para realizar el mantenimiento, querrá mover (o drenar) todos los servicios de BeeGFS de ese nodo. Esto se puede lograr poniendo el nodo en espera en primer lugar:

pcs node standby <HOSTNAME>

Después de verificar utilizando pcs status todos los recursos se han reiniciado en el nodo de archivos alternativo, puede apagar o realizar otros cambios en el nodo según sea necesario.

## **Conmutación tras recuperación (después de una conmutación al respaldo planificada)**

Cuando esté listo para restaurar los servicios BeeGFS en el nodo preferido, ejecute primero pcs status Y verifique en la "Lista de nodos" el estado es en espera. Si el nodo se reinició, aparecerá sin conexión hasta que los servicios del clúster estén en línea:

pcs cluster start <HOSTNAME>

Una vez que el nodo esté en línea, salga del modo de espera con:

pcs cluster node unstandby <HOSTNAME>

Por último, reubique todos los servicios de BeeGFS en sus nodos preferidos con:

```
pcs resource relocate run
```
## **Conmutación tras recuperación (después de una conmutación al respaldo no planificada)**

Si un nodo experimenta un fallo de hardware o de otro tipo, el clúster de alta disponibilidad debería reaccionar automáticamente y mover sus servicios a un nodo en buen estado, lo que proporciona tiempo para que los administradores tomen acciones correctivas. Antes de proceder, consulte ["resolución de problemas"](https://docs.netapp.com/es-es/beegfs/administer/service/administer-clusters-troubleshoot.html) de la sección para determinar la causa de la conmutación por error y resolver cualquier problema pendiente. Una vez que el nodo se vuelve a encender y en buen estado, puede continuar con la conmutación tras recuperación.

Cuando un nodo se arranca tras un reinicio no planificado (o planificado), los servicios de clúster no se establecen para iniciarse automáticamente, por lo que primero tendrá que conectar el nodo con:

```
pcs cluster start <HOSTNAME>
```
A continuación, borre los errores de los recursos y restablezca el historial de cercas del nodo:

pcs resource cleanup node=<HOSTNAME> pcs stonith history cleanup <HOSTNAME>

Verifique en pcs status el nodo está en línea y en buen estado. De forma predeterminada, los servicios de BeeGFS no se podrán recuperar automáticamente para evitar que los recursos vuelvan a un nodo que no esté en buenas estado. Cuando esté listo, devuelva todos los recursos del clúster a los nodos preferidos con:

pcs resource relocate run

#### **Mover servicios de BeeGFS individuales a nodos de archivo alternativos**

#### **Mueva permanentemente un servicio BeeGFS a un nuevo nodo de archivo**

Si desea cambiar de forma permanente el nodo de archivo preferido de un servicio BeeGFS individual, ajuste el inventario de Ansible para ver primero el nodo preferido y volver a ejecutar el libro de estrategia de Ansible.

Por ejemplo, en esta muestra inventory.yml File, ictad22h01 es el nodo de archivo preferido para ejecutar el servicio de gestión BeeGFS:

```
  mgmt:
    hosts:
       ictad22h01:
       ictad22h02:
```
Si se invierte el pedido, se preferirían los servicios de gestión en ictad22h02:

```
  mgmt:
    hosts:
       ictad22h02:
       ictad22h01:
```
#### **Mueva temporalmente un servicio BeeGFS a otro nodo de archivo**

Generalmente, si un nodo está en proceso de mantenimiento, deberá utilizar los [pasos de conmutación por error y conmutación por recuperación](#failover-and-failback) para mover todos los servicios fuera de ese nodo.

Si por algún motivo necesita mover un servicio individual a un nodo de archivo diferente ejecutado:

```
pcs resource move <SERVICE>-monitor <HOSTNAME>
```
No especifique recursos individuales ni el grupo de recursos. Especifique siempre el nombre del monitor para el servicio BeeGFS que desea reubicar. Por ejemplo, para mover el servicio de

gestión de BeeGFS a ictad22h02, ejecute: pcs resource move mgmt-monitor ictad22h02. Este proceso se puede repetir para mover uno o varios servicios de sus nodos preferidos. Verifique utilizando pcs status los servicios se reubicaron o se iniciaron en el nuevo nodo.

Para devolver un servicio BeeGFS a su nodo preferido, borre primero las restricciones de recursos temporales (repita este paso según sea necesario para varios servicios):

## pcs resource clear <SERVICE>-monitor

A continuación, cuando esté listo para mover realmente los servicios de nuevo a sus nodos preferidos ejecutar:

pcs resource relocate run

Nota este comando reubicará los servicios que ya no tengan restricciones temporales de recursos que no estén en sus nodos preferidos.

## **Coloque el clúster en modo de mantenimiento**

Evite que el clúster de alta disponibilidad reaccione accidentalmente a los cambios previstos del entorno.

## **Descripción general**

Si pone el clúster en el modo de mantenimiento, se deshabilita toda la supervisión de recursos y se impide que Pacemaker mueva o gestione los recursos del clúster de algún otro modo. Todos los recursos permanecerán en ejecución en sus nodos originales, independientemente de que haya una condición de fallo temporal que impida que se pueda acceder a ellos. Los escenarios en los que esto es recomendable/útil incluyen:

- Mantenimiento de red que puede interrumpir temporalmente las conexiones entre nodos de archivo y servicios BeeGFS.
- Actualizaciones de nodos de bloques.
- Actualizaciones del sistema operativo, el kernel u otros paquetes del nodo de archivos.

Por lo general, el único motivo para poner manualmente el clúster en modo de mantenimiento es impedir que este reaccione a cambios externos en el entorno. Si un nodo individual del clúster requiere reparación física no utilice modo de mantenimiento y simplemente coloque ese nodo en espera tras el procedimiento anterior. Tenga en cuenta que el nuevo enrutamiento de Ansible pondrá automáticamente el clúster en modo de mantenimiento para facilitar la mayoría de las tareas de mantenimiento de software, incluidas las actualizaciones y los cambios de configuración.

## **Pasos**

Para comprobar si el clúster se encuentra en modo de mantenimiento ejecutar:

pcs property show maintenance-mode

Esto devolverá el valor false cuando el clúster esté funcionando normalmente. Para habilitar la ejecución del modo de mantenimiento:

```
pcs property set maintenance-mode=true
```
Puede verificar ejecutando el estado del pc y asegurando que todos los recursos muestren "(no administrado)". Para desconectar el clúster del modo de mantenimiento ejecute:

pcs property set maintenance-mode=false

## **Detenga e inicie el clúster**

Detener e iniciar correctamente el clúster de alta disponibilidad.

#### **Descripción general**

En esta sección se describe cómo apagar y reiniciar correctamente el clúster BeeGFS. Algunos ejemplos de casos en los que esto puede ser necesario son el mantenimiento eléctrico o la migración entre centros de datos o racks.

#### **Pasos**

Si por algún motivo necesita detener todo el clúster BeeGFS y apagar todos los servicios que se ejecutan:

```
pcs cluster stop --all
```
También es posible detener el clúster en nodos individuales (lo que conmuta automáticamente al nodo de respaldo en otro nodo), aunque se recomienda poner primero el nodo en espera (consulte la ["conmutación al](#page-9-1) [respaldo"](#page-9-1) sección):

pcs cluster stop <HOSTNAME>

Para iniciar los servicios y recursos del clúster en todos los nodos ejecutados:

```
pcs cluster start --all
```
O inicie servicios en un nodo específico con:

```
pcs cluster start <HOSTNAME>
```
En este momento, corre pcs status Compruebe que el clúster y los servicios BeeGFS se inicien en todos los nodos y que los servicios se estén ejecutando en los nodos que espera.

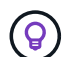

Según el tamaño del clúster, puede tardar en detenerse de algún momento (segundos a minutos) para que todo el clúster se detenga o se muestre iniciado en pcs status. Si pcs cluster <COMMAND> Se bloquea durante más de cinco minutos antes de ejecutar "Ctrl+C" para cancelar el comando, iniciar sesión en cada nodo del clúster y utilizar pcs status Para ver si los servicios de clúster (Corosync/Pacemaker) aún se están ejecutando en ese nodo. Desde cualquier nodo en el que el clúster siga estando activo, puede comprobar qué recursos están bloqueando el clúster. Solucione manualmente el problema y el comando debería estar completo o se puede volver a ejecutar para detener el resto de servicios.

## **Sustituya los nodos de archivo**

Reemplazar un nodo de archivo si el servidor original está defectuoso.

## **Descripción general**

Esta es una descripción general de los pasos necesarios para reemplazar un nodo de archivo del clúster. Estos pasos suponen un error en el nodo de archivo debido a un problema de hardware y se reemplazaron por un nuevo nodo de archivo idéntico.

## **Pasos:**

- 1. Sustituya físicamente el nodo de archivo y restaure todo el cableado al nodo de bloque y a la red de almacenamiento.
- 2. Vuelva a instalar el sistema operativo en el nodo de archivos, incluida la adición de suscripciones a Red Hat.
- 3. Configure la gestión y las redes de BMC en el nodo de archivo.
- 4. Actualice el inventario de Ansible si el nombre de host, la IP, las asignaciones de interfaz de PCIe a lógica o cualquier otro cambio relacionado con el nodo de archivo nuevo. Generalmente, esto no es necesario si el nodo se reemplazó con un hardware de servidor idéntico y si utiliza la configuración de red original.
	- a. Por ejemplo, si el nombre de host ha cambiado, cree (o cambie de nombre) el archivo de inventario del nodo (host vars/<NEW\_NODE>.yml`) Luego en el archivo de inventario de Ansible (inventory.yml), reemplace el nombre del nodo antiguo por el nuevo nombre del nodo:

```
all:
      ...
      children:
      ha_cluster:
          children:
           mgmt:
               hosts:
             node h1 new: # Replaced "node h1" with "node h1 new"
               node_h2:
```
5. De uno de los otros nodos del clúster, quite el nodo antiguo: pcs cluster node remove <HOSTNAME>.

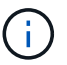

NO CONTINÚE ANTES DE EJECUTAR ESTE PASO.

- 6. En el nodo de control Ansible:
	- a. Quite la clave SSH antigua con:

```
`ssh-keygen -R <HOSTNAME_OR_IP>`
```
b. Configure SSH sin contraseña al nodo de sustitución con:

```
ssh-copy-id <USER>@<HOSTNAME OR IP>
```
7. Vuelva a ejecutar el libro de estrategia de Ansible para configurar el nodo y añadirlo al clúster:

```
ansible-playbook -i <inventory>.yml <playbook>.yml
```
8. En este momento, corre pcs status y compruebe que el nodo sustituido ahora aparece y ejecuta servicios.

## **Expanda o reduzca el clúster**

Añada o quite bloques de creación del clúster.

## **Descripción general**

En esta sección se documentan varias consideraciones y opciones para ajustar el tamaño del clúster de alta disponibilidad de BeeGFS. Normalmente, el tamaño del clúster se ajusta agregando o quitando elementos básicos, que normalmente son dos nodos de archivo configurados como un par de alta disponibilidad. También es posible agregar o quitar nodos de archivos individuales (u otros tipos de nodos de clústeres) si es necesario.

## **Añadir una elemento básico al clúster**

## **Consideraciones**

El crecimiento del clúster mediante la adición de elementos básicos adicionales es un proceso sencillo. Antes de empezar a tener en cuenta las restricciones en torno al número mínimo y máximo de nodos de clúster en cada clúster de alta disponibilidad, y determinar si debe añadir nodos al clúster de alta disponibilidad existente o crear un nuevo clúster de alta disponibilidad. Normalmente, cada bloque de creación consta de dos nodos de archivo, pero tres nodos son el número mínimo de nodos por clúster (para establecer quórum), y diez son el máximo recomendado (probado). En situaciones avanzadas es posible añadir un solo nodo "tiebreaker" que no ejecute ningún servicio BeeGFS al poner en marcha un clúster de dos nodos. Póngase en contacto con el servicio de soporte de NetApp si está considerando realizar dicha implementación.

Tenga en cuenta estas restricciones y cualquier crecimiento futuro del clúster anticipado al decidir cómo ampliar el clúster. Por ejemplo, si tiene un clúster de seis nodos y necesita añadir cuatro nodos más, se recomienda simplemente iniciar un nuevo clúster de alta disponibilidad.

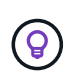

Recuerde que un solo sistema de archivos BeeGFS puede consistir en varios clústeres de alta disponibilidad independientes. Esto permite que los sistemas de archivos sigan escalando entre los límites de hardware recomendado y los componentes de clúster de alta disponibilidad subyacentes.

#### **Pasos**

A la hora de añadir un elemento de creación al clúster, deberá crear el host vars Archivos para cada uno de los nuevos nodos de archivos y nodos de bloques (cabinas E-Series). Los nombres de estos hosts deben agregarse al inventario, junto con los nuevos recursos que se van a crear. El correspondiente group vars será necesario crear archivos para cada recurso nuevo. Consulte ["Utilizar arquitecturas personalizadas"](https://docs.netapp.com/es-es/beegfs/administer/service/custom-architectures-overview.html) para obtener más información.

Una vez creados los archivos correctos, todo lo que se necesita es volver a ejecutar la automatización mediante el comando:

ansible-playbook -i <inventory>.yml <playbook>.yml

## **Eliminación de un elemento básico del clúster**

Hay una serie de consideraciones que tener en cuenta cuando se necesita retirar un bloque de construcción, por ejemplo:

- ¿Qué servicios BeeGFS se están ejecutando en este bloque de creación?
- ¿Solo se retiran los nodos de archivos y los nodos de bloque deben adjuntarse a nuevos nodos de archivos?
- Si se retira todo el elemento básico, ¿deben moverse los datos a un nuevo elemento básico, dispersarse en nodos existentes en el clúster o moverse a un nuevo sistema de archivos BeeGFS u otro sistema de almacenamiento?
- ¿Puede suceder esto durante una interrupción o se debe realizar de forma no disruptiva?
- ¿El elemento básico se está utilizando de forma activa o contiene principalmente datos que ya no están activos?

Debido a la diversidad de puntos de partida posibles y a los estados finales deseados, póngase en contacto con el soporte de NetApp para que podamos identificar y ayudar a implementar la mejor estrategia en función de su entorno y sus requisitos.

## <span id="page-16-0"></span>**Solucionar problemas**

Solucionar problemas de un clúster de alta disponibilidad de BeeGFS.

## **Descripción general**

En esta sección se explica cómo investigar y solucionar varios fallos y otros escenarios que pueden surgir al utilizar un clúster de alta disponibilidad de BeeGFS.

## **Guías de solución de problemas**

## **Investigando conmutaciones al respaldo inesperadas**

Cuando un nodo tiene una barrera aplicada de forma inesperada y sus servicios pasan a otro nodo, el primer paso debe ser comprobar si el clúster indica algún error de recurso en la parte inferior de pcs status. Por lo general, no habrá nada presente si la delimitación se ha realizado correctamente y se han reiniciado los recursos en otro nodo.

Por lo general, el siguiente paso será buscar a través de los registros del sistema utilizando journalctl En cualquiera de los nodos de archivo restantes (los registros de Pacemaker se sincronizan en todos los nodos). Si sabe la hora en que ocurrió el fallo, puede iniciar la búsqueda justo antes de que se produjera el fallo (generalmente se recomienda al menos diez minutos antes):

```
journalctl --since "<YYYY-MM-DD HH:MM:SS>"
```
En las siguientes secciones se muestra el texto común que se puede obtener en los registros para delimitar aún más la investigación.

#### **Pasos para investigar/resolver**

#### **Paso 1: Compruebe si el monitor BeeGFS ha detectado un fallo:**

Si el monitor BeeGFS ha activado la conmutación por error, debería aparecer un error (si no es así, continúe con el siguiente paso).

```
journalctl --since "<YYYY-MM-DD HH:MM:SS>" | grep -i unexpected
[...]
Jul 01 15:51:03 ictad22h01 pacemaker-schedulerd[9246]: warning:
Unexpected result (error: BeeGFS service is not active!) was recorded for
monitor of meta_08-monitor on ictad22h02 at Jul 1 15:51:03 2022
```
En esta instancia, el servicio de BeeGFS meta\_08 se detuvo por algún motivo. Para continuar con la resolución de problemas, debemos arrancar ictad22h02 y revisar los registros del servicio en /var/log/beegfs-meta-meta\_08\_tgt\_0801.log. Por ejemplo, el servicio BeeGFS puede haber encontrado un error de aplicación debido a un problema interno o al nodo.

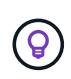

A diferencia de los registros de Pacemaker, los registros de los servicios BeeGFS no se distribuyen a todos los nodos del clúster. Para investigar estos tipos de errores, son necesarios los registros del nodo original en el que se produjo el error.

Entre los posibles problemas que podría generar el monitor se incluyen los siguientes:

- No se puede acceder a los destinos.
	- Descripción: Indica que no se puede acceder a los volúmenes de bloques.
	- Solución de problemas:
		- Si también no se pudo iniciar el servicio en el nodo de archivos alternativo, confirme que el nodo de bloque está en buen estado.
- Compruebe si hay problemas físicos que impidan el acceso a los nodos de bloque desde este nodo de archivos, por ejemplo, adaptadores o cables InfiniBand defectuosos.
- ¡No se puede acceder a la red!
	- Descripción: Ninguno de los adaptadores utilizados por los clientes para conectarse a este servicio BeeGFS estaba en línea.
	- Solución de problemas:
		- Si varios o todos los nodos de archivo se vieron afectados, compruebe si se produjo un error en la red utilizada para conectar los clientes BeeGFS y el sistema de archivos.
		- Compruebe si hay problemas físicos que impidan el acceso a los clientes desde este nodo de archivos, por ejemplo, adaptadores o cables InfiniBand defectuosos.
- El servicio BeeGFS no está activo.
	- Descripción: Un servicio BeeGFS se ha detenido inesperadamente.
	- Solución de problemas:
		- En el nodo de archivo que notificó el error, compruebe los registros del servicio BeeGFS afectado para ver si se produjo un fallo. Si esto sucede, abra un caso con el soporte de NetApp para que pueda investigar el bloqueo.
		- Si no se ha informado de errores en el registro de BeeGFS, compruebe los registros del diario para ver si systemd ha registrado un motivo por el que se ha detenido el servicio. En algunos casos, es posible que el servicio BeeGFS no haya recibido la oportunidad de registrar ningún mensaje antes de que se terminara el proceso (por ejemplo, si se ejecutó a alguien) kill -9 <PID>).

#### **Paso 2: Compruebe si el nodo dejó el clúster de forma inesperada**

En caso de que el nodo sufriera un error de hardware catastrófico (por ejemplo, murió la placa del sistema) o se produjo un error de alerta en el kernel o un problema de software similar, el monitor BeeGFS no informará de este error. En su lugar, busque el nombre de host y debería ver mensajes del Pacemaker que indican que el nodo se ha perdido inesperadamente:

journalctl --since "<YYYY-MM-DD HH:MM:SS>" | grep -i <HOSTNAME> [...] Jul 01 16:18:01 ictad22h01 pacemaker-attrd[9245]: notice: Node ictad22h02 state is now lost Jul 01 16:18:01 ictad22h01 pacemaker-controld[9247]: warning: Stonith/shutdown of node ictad22h02 was not expected

#### **Paso 3: Verifique que Pacemaker pudo cercar el nodo**

En todos los escenarios debería ver que Pacemaker intenta cercar el nodo para verificar que está realmente sin conexión (los mensajes exactos pueden variar según la causa del cercado):

```
Jul 01 16:18:02 ictad22h01 pacemaker-schedulerd[9246]: warning: Cluster
node ictad22h02 will be fenced: peer is no longer part of the cluster
Jul 01 16:18:02 ictad22h01 pacemaker-schedulerd[9246]: warning: Node
ictad22h02 is unclean
Jul 01 16:18:02 ictad22h01 pacemaker-schedulerd[9246]: warning:
Scheduling Node ictad22h02 for STONITH
```
Si la acción de cercado se completa correctamente, verá mensajes como:

```
Jul 01 16:18:14 ictad22h01 pacemaker-fenced[9243]: notice: Operation
'off' [2214070] (call 27 from pacemaker-controld.9247) for host
'ictad22h02' with device 'fence_redfish_2' returned: 0 (OK)
Jul 01 16:18:14 ictad22h01 pacemaker-fenced[9243]: notice: Operation
'off' targeting ictad22h02 on ictad22h01 for pacemaker-
controld.9247@ictad22h01.786df3a1: OK
Jul 01 16:18:14 ictad22h01 pacemaker-controld[9247]: notice: Peer
ictad22h02 was terminated (off) by ictad22h01 on behalf of pacemaker-
controld.9247: OK
```
Si la acción de delimitación falló por algún motivo, los servicios BeeGFS no podrán reiniciarse en otro nodo para evitar el riesgo de corrupción de datos. Eso sería un problema para investigar por separado, si, por ejemplo, el dispositivo de cercado (PDU o BMC) era inaccesible o mal configurado.

#### **Acciones de recursos fallidos de direcciones (que se encuentran en la parte inferior del estado de los pc)**

Si falla un recurso necesario para ejecutar un servicio BeeGFS, el monitor BeeGFS activará una conmutación por error. Si esto ocurre, es probable que no haya "acciones de recurso fallidas" en la lista de la parte inferior de pcs status y usted debe referirse a los pasos de cómo ["conmutación tras recuperación tras fallos no](https://docs.netapp.com/es-es/beegfs/administer/administer-clusters-failover-failback.html) [planificada"](https://docs.netapp.com/es-es/beegfs/administer/administer-clusters-failover-failback.html).

De lo contrario, normalmente sólo deberían haber dos escenarios en los que verá "acciones de recursos fallidas".

#### **Pasos para investigar/resolver**

#### **Escenario 1: Se detectó un problema temporal o permanente con un agente de esgrima y se reinició u movió a otro nodo.**

Algunos agentes de cercado son más confiables que otros, y cada uno implementará su propio método de monitoreo para garantizar que el dispositivo de cercado esté listo. En particular, el agente de esgrima de Redfish ha sido visto para informar de acciones de recursos fallidas como las siguientes, aunque todavía se muestre iniciado:

```
  * fence_redfish_2_monitor_60000 on ictad22h01 'not running' (7):
call=2248, status='complete', exitreason='', last-rc-change='2022-07-26
08:12:59 -05:00', queued=0ms, exec=0ms
```
No se espera que un agente de delimitación que informe sobre acciones de recursos fallidas en un determinado nodo active una conmutación por error de los servicios BeeGFS que se ejecutan en ese nodo. Solo hay que reiniciar automáticamente en un mismo nodo o en uno distinto.

Pasos para resolver:

- 1. Si el agente de cercado se niega sistemáticamente a ejecutarse en todos los nodos o en un subconjunto de ellos, compruebe si dichos nodos pueden conectarse al agente de cercado y compruebe que el agente de cercado esté configurado correctamente en el inventario de Ansible.
	- a. Por ejemplo, si un agente de cercado Redfish (BMC) se está ejecutando en el mismo nodo que es responsable de cercado, y la gestión del SO y las IP de BMC están en la misma interfaz física, algunas configuraciones de switches de red no permitirán la comunicación entre las dos interfaces (para evitar bucles de red). De forma predeterminada, el clúster de alta disponibilidad intentará evitar colocar agentes de cercado en el nodo que sean responsables de cercado, pero esto puede suceder en algunos escenarios/configuraciones.
- 2. Una vez que se resuelven todos los problemas (o si el problema parece efímero), ejecute pcs resource cleanup para restablecer las acciones de recursos fallidas.

## **Escenario 2: El monitor BeeGFS detectó un problema y activó un fallo, pero por algún motivo los recursos no se pudieron iniciar en un nodo secundario.**

Siempre que la delimitación esté habilitada y que el recurso no se haya bloqueado para detenerse en el nodo original (consulte la sección de solución de problemas "standby (on-fail)"), los motivos más probables incluyen problemas para iniciar el recurso en un nodo secundario debido a lo siguiente:

- El nodo secundario ya estaba desconectado.
- Un problema de configuración física o lógica impidió que el secundario acceda a los volúmenes de bloques utilizados como destinos de BeeGFS.

## Pasos para resolver:

- 1. Para cada entrada de las acciones de recursos fallidas:
	- a. Confirme que la acción de recurso fallida fue una operación de inicio.
	- b. Según el recurso indicado y el nodo especificado en las acciones de recursos con errores:
		- i. Busque y corrija los problemas externos que podrían impedir que el nodo inicie el recurso especificado. Por ejemplo, si no se pudo iniciar la dirección IP de BeeGFS (IP flotante), compruebe que al menos una de las interfaces necesarias está conectada/conectada y cableada al conmutador de red correcto. Si se produce un error en un objetivo de BeeGFS (dispositivo de bloque/volumen de E-Series), compruebe que las conexiones físicas con los nodos de bloque back-end estén conectadas según lo esperado y verifique que los nodos de bloque estén en buen estado.
	- c. Si no hay problemas externos obvios y desea un motivo raíz para este incidente, se recomienda abrir un caso con la compatibilidad de NetApp para investigar antes de continuar, ya que los siguientes pasos pueden hacer que sea un desafío/imposible el análisis de causa raíz (RCA).
- 2. Después de resolver cualquier problema externo:
	- a. Comente cualquier nodo no funcional del archivo Ansible Inventory.yml y vuelva a ejecutar el libro de estrategia de Ansible completo para garantizar que toda la configuración lógica se configure correctamente en los nodos secundarios.
		- i. Nota: No olvide dejar de comentar estos nodos y volver a ejecutar la tableta playbook una vez que el estado de los nodos sea bueno y esté listo para realizar la conmutación tras recuperación.
- b. También puede intentar recuperar manualmente el clúster:
	- i. Vuelva a colocar todos los nodos sin conexión en línea mediante: pcs cluster start <HOSTNAME>
	- ii. Borre todas las acciones de recursos fallidas mediante: pcs resource cleanup
	- iii. Ejecute el estado del pc y verifique que todos los servicios comiencen según lo esperado.
	- iv. Si es necesario, corre pcs resource relocate run para devolver los recursos a su nodo preferido (si está disponible).

## **Cuestiones comunes**

**Los servicios de BeeGFS no realizan una conmutación por error ni una conmutación tras recuperación cuando se le solicite**

**Asunto probable:** la pcs resource relocate se ejecutó el comando de ejecución, pero nunca se terminó correctamente.

**Cómo comprobar:** Ejecutar pcs constraint --full Y compruebe si existen restricciones de ubicación con un ID de pcs-relocate-<RESOURCE>.

**Cómo resolver:** Ejecutar pcs resource relocate clear a continuación, vuelva a ejecutar pcs constraint --full para verificar que se han eliminado las restricciones adicionales.

## **Un nodo en el estado del pc muestra "standby (on-fail)" cuando está desactivado el cercado**

**Problema probable:** Pacemaker no pudo confirmar con éxito todos los recursos fueron detenidos en el nodo que falló.

## **Cómo resolver:**

- 1. Ejecución pcs status y busque los recursos que no se "hayan iniciado" o que muestren errores en la parte inferior del resultado y resuelva cualquier problema.
- 2. Para volver a poner en línea el nodo pcs resource cleanup --node=<HOSTNAME>.

#### **Después de una conmutación por error inesperada, los recursos muestran "iniciado (en caso de fallo)" en el estado de los pc cuando se activa la delimitación**

**Problema probable:** se produjo Un problema que provocó una conmutación por error, pero Pacemaker no pudo verificar que el nodo estaba vallado. Esto podría ocurrir porque la delimitación estaba mal configurada o hubo un problema con el agente de cercado (ejemplo: La PDU se desconectó de la red).

## **Cómo resolver:**

1. Compruebe que el nodo esté apagado.

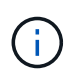

Si el nodo que especifique no está apagado pero si ejecuta servicios o recursos del clúster, se producirán errores en los datos o en el clúster.

2. Confirmar manualmente la esgrima con: pcs stonith confirm <NODE>

En este punto, los servicios deben terminar de conmutar por error y reiniciarse en otro nodo en buen estado.

## **Tareas comunes de solución de problemas**

## **Reinicie los servicios BeeGFS individuales**

Normalmente, si es necesario reiniciar un servicio BeeGFS (por ejemplo, para facilitar un cambio en la configuración), debe hacerlo actualizando el inventario de Ansible y volviendo a ejecutar el libro de estrategia. En algunos casos, puede que sea conveniente reiniciar servicios individuales para facilitar la solución de problemas más rápida, por ejemplo, cambiar el nivel de registro sin tener que esperar a que se ejecute el libro de estrategia completo.

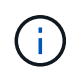

A menos que también se añadan cambios manuales al inventario de Ansible, se revertirá la próxima vez que se ejecute el libro de estrategia de Ansible.

#### **Opción 1: Reinicio controlado por sistema**

Si existe un riesgo de que el servicio BeeGFS no se reinicie correctamente con la nueva configuración, coloque primero el clúster en modo de mantenimiento para evitar que el monitor BeeGFS detecte que el servicio se detiene y active una conmutación por error no deseada:

pcs property set maintenance-mode=true

Si es necesario, realice cualquier cambio en la configuración de servicios en

/mnt/<SERVICE\_ID>/**\_config/beegfs-**.conf (ejemplo:

/mnt/meta 01 tgt 0101/metadata config/beegfs-meta.conf) a continuación, utilice systemd para reiniciarlo:

systemctl restart beegfs-\*@<SERVICE\_ID>.service

Ejemplo: systemctl restart beegfs-meta@meta\_01\_tgt\_0101.service

## **Opción 2: Reinicio controlado por marcapasos**

Si no le preocupa la nueva configuración, puede hacer que el servicio se detenga de forma inesperada (por ejemplo, simplemente cambiando el nivel de registro), o está en una ventana de mantenimiento y no le preocupa el tiempo de inactividad, puede reiniciar el monitor BeeGFS para el servicio que desea reiniciar:

pcs resource restart <SERVICE>**-monitor**

Por ejemplo, para reiniciar el servicio de gestión de BeeGFS: pcs resource restart mgmt-monitor

## **Información de copyright**

Copyright © 2024 NetApp, Inc. Todos los derechos reservados. Imprimido en EE. UU. No se puede reproducir este documento protegido por copyright ni parte del mismo de ninguna forma ni por ningún medio (gráfico, electrónico o mecánico, incluidas fotocopias, grabaciones o almacenamiento en un sistema de recuperación electrónico) sin la autorización previa y por escrito del propietario del copyright.

El software derivado del material de NetApp con copyright está sujeto a la siguiente licencia y exención de responsabilidad:

ESTE SOFTWARE LO PROPORCIONA NETAPP «TAL CUAL» Y SIN NINGUNA GARANTÍA EXPRESA O IMPLÍCITA, INCLUYENDO, SIN LIMITAR, LAS GARANTÍAS IMPLÍCITAS DE COMERCIALIZACIÓN O IDONEIDAD PARA UN FIN CONCRETO, CUYA RESPONSABILIDAD QUEDA EXIMIDA POR EL PRESENTE DOCUMENTO. EN NINGÚN CASO NETAPP SERÁ RESPONSABLE DE NINGÚN DAÑO DIRECTO, INDIRECTO, ESPECIAL, EJEMPLAR O RESULTANTE (INCLUYENDO, ENTRE OTROS, LA OBTENCIÓN DE BIENES O SERVICIOS SUSTITUTIVOS, PÉRDIDA DE USO, DE DATOS O DE BENEFICIOS, O INTERRUPCIÓN DE LA ACTIVIDAD EMPRESARIAL) CUALQUIERA SEA EL MODO EN EL QUE SE PRODUJERON Y LA TEORÍA DE RESPONSABILIDAD QUE SE APLIQUE, YA SEA EN CONTRATO, RESPONSABILIDAD OBJETIVA O AGRAVIO (INCLUIDA LA NEGLIGENCIA U OTRO TIPO), QUE SURJAN DE ALGÚN MODO DEL USO DE ESTE SOFTWARE, INCLUSO SI HUBIEREN SIDO ADVERTIDOS DE LA POSIBILIDAD DE TALES DAÑOS.

NetApp se reserva el derecho de modificar cualquiera de los productos aquí descritos en cualquier momento y sin aviso previo. NetApp no asume ningún tipo de responsabilidad que surja del uso de los productos aquí descritos, excepto aquello expresamente acordado por escrito por parte de NetApp. El uso o adquisición de este producto no lleva implícita ninguna licencia con derechos de patente, de marcas comerciales o cualquier otro derecho de propiedad intelectual de NetApp.

Es posible que el producto que se describe en este manual esté protegido por una o más patentes de EE. UU., patentes extranjeras o solicitudes pendientes.

LEYENDA DE DERECHOS LIMITADOS: el uso, la copia o la divulgación por parte del gobierno están sujetos a las restricciones establecidas en el subpárrafo (b)(3) de los derechos de datos técnicos y productos no comerciales de DFARS 252.227-7013 (FEB de 2014) y FAR 52.227-19 (DIC de 2007).

Los datos aquí contenidos pertenecen a un producto comercial o servicio comercial (como se define en FAR 2.101) y son propiedad de NetApp, Inc. Todos los datos técnicos y el software informático de NetApp que se proporcionan en este Acuerdo tienen una naturaleza comercial y se han desarrollado exclusivamente con fondos privados. El Gobierno de EE. UU. tiene una licencia limitada, irrevocable, no exclusiva, no transferible, no sublicenciable y de alcance mundial para utilizar los Datos en relación con el contrato del Gobierno de los Estados Unidos bajo el cual se proporcionaron los Datos. Excepto que aquí se disponga lo contrario, los Datos no se pueden utilizar, desvelar, reproducir, modificar, interpretar o mostrar sin la previa aprobación por escrito de NetApp, Inc. Los derechos de licencia del Gobierno de los Estados Unidos de América y su Departamento de Defensa se limitan a los derechos identificados en la cláusula 252.227-7015(b) de la sección DFARS (FEB de 2014).

## **Información de la marca comercial**

NETAPP, el logotipo de NETAPP y las marcas que constan en <http://www.netapp.com/TM>son marcas comerciales de NetApp, Inc. El resto de nombres de empresa y de producto pueden ser marcas comerciales de sus respectivos propietarios.